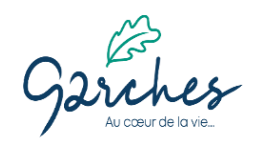

# **PROCEDURE D'ACCES AU PORTAIL FAMILLE**

Connectez-vous via le lien ci-dessous :

[https://portalssl.agoraplus.fr/garches/pck\\_home.home\\_view#/](https://portalssl.agoraplus.fr/garches/pck_home.home_view#/)

#### Cliquez sur « **SE CONNECTER** »

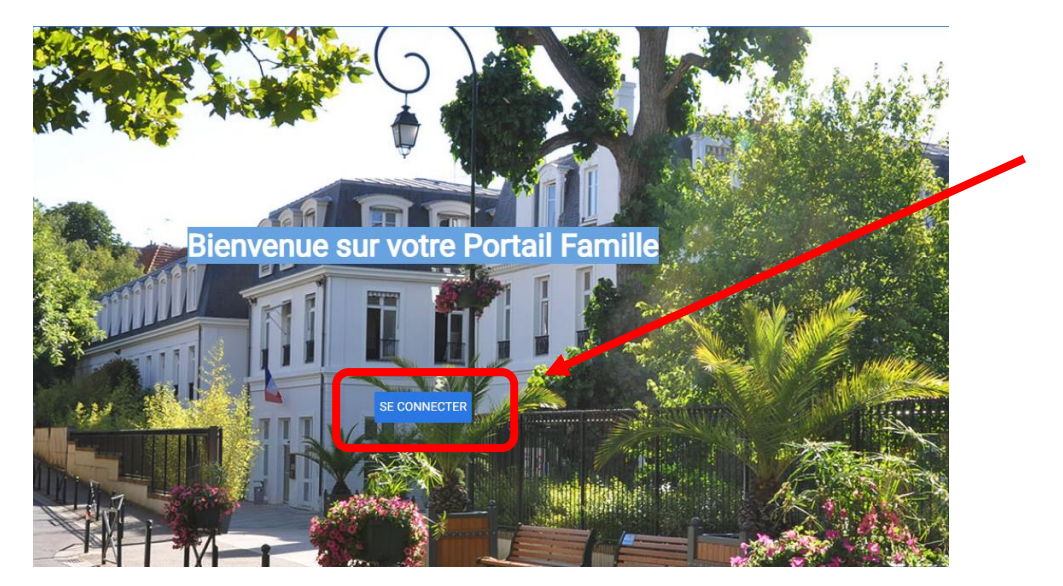

Pour la première connexion, cliquez sur « **mot de passe oublié** »

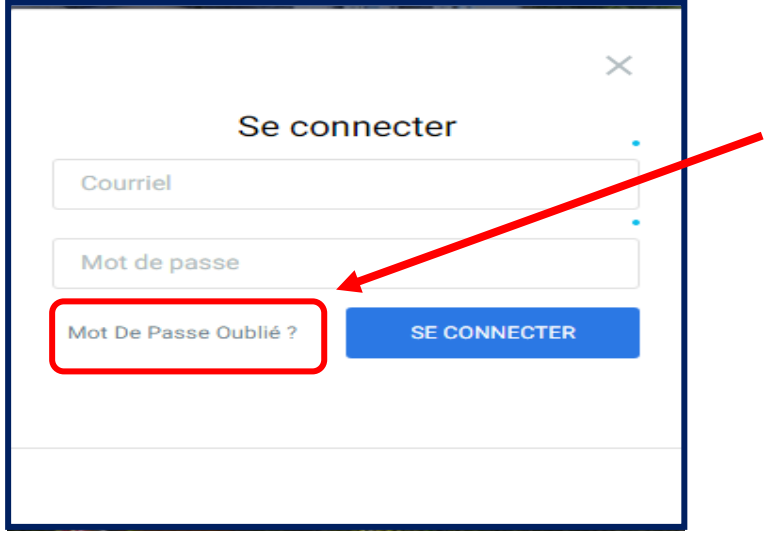

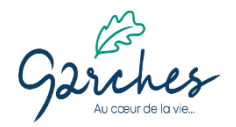

## **PROCEDURE D'ACCES AU PORTAIL FAMILLE**

#### Entrer votre adresse mail puis cliquez sur « **ENREGISTRER** »

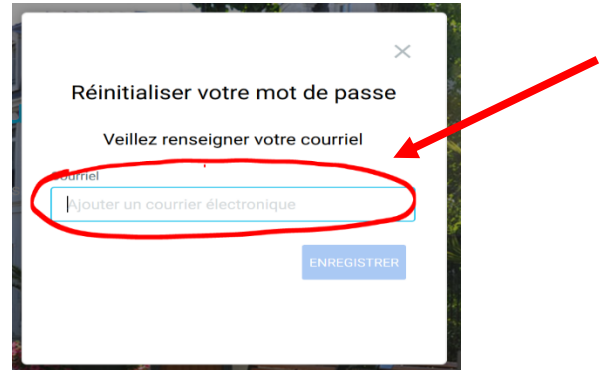

Vous recevrez un mail avec un lien, cliquez dessus, il vous permettra de définir votre nouveau mot de passe, saisissez-le une première fois puis une seconde fois pour le confirmer puis validez.

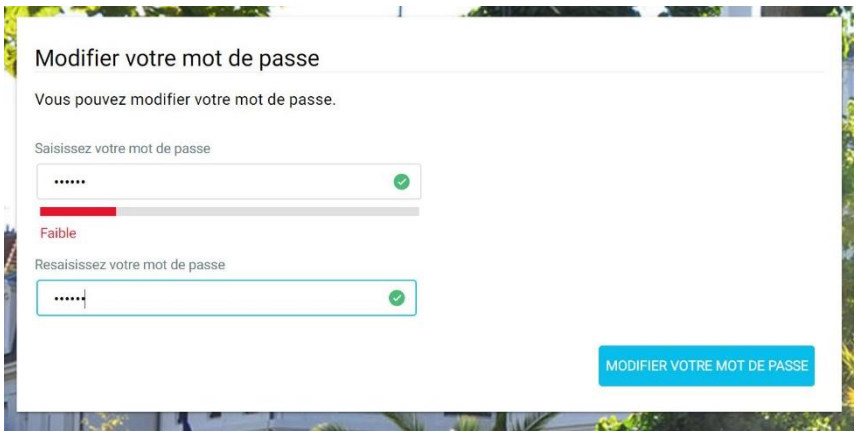

. Vous êtes en mesure de pouvoir accéder à votre compte avec votre mail et votre mot de passe.

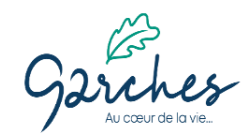

### **PROCEDURE D'ACCES AU PORTAIL FAMILLE**

. Lors de votre première connexion, il conviendra de lire et d'accepter les conditions générales d'utilisation (CGU).Lisez et cochez la case puis cliquez sur « OK ».

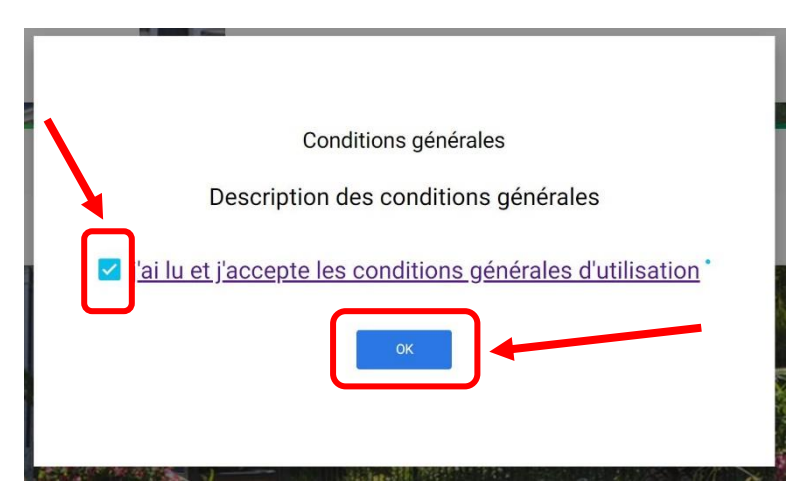

Si vous avez déjà ouvert votre espace, connectez-vous avec votre identifiant (adresse mail renseignée lors de l'inscription de votre enfant à l'école) et le mot de passe généré précédemment.

*Si vous rencontrez des difficultés lors de vos réservations, n'hésitez pas à contacter le service Education au* 01 47 95 66 86, le lundi, mercredi et vendredi de 8h à 12h et de 13h à 17h – le mardi et jeudi de 8h à 13h ou par mail à accueileducation@garches.fr